# How to Access Standard Data Sources

Claudia Olivetti (1999), Dan Silverman (2002s), Jay Hong (2002f) <sup>∗</sup>

First Version, September 19 1998 This Version October 23, 2002

# 1 Introduction

These notes describe a few sources of data that are easily available to economics graduate students at Penn. The notes briefly outline the sources and, more important, they describe in a self contained manner how to access and begin using those sources.

I start by describing the sources in Section 2. The organization of those sources is discussed in Section [3.](#page-7-0) Some basics about data extraction and manipulation are described in Section [4](#page-8-0) and the location of the data sets is given in Section [5.](#page-14-0) Finally, a pair of appendices provide some useful code for extracting data with Gauss and Eviews.

# 2 The Sources

I will briefly describe six data sets that are commonly used by economists. They are the Panel Study of Income Dynamics (PSID), the Current Population Survey (CPS), the National Longitudinal Surveys of Youth (NLSY), the Health and Retirement Study (HRS), the Consumer Expenditure Survey (CEX), and the Survey of Consumer Finances (SCF). The other dataset described in these notes, Citibase, is simply a repository of National Income and Product Accounts (NIPA) series.

#### 2.1 The PSID

The PSID is a longitudinal study of a representative sample of U.S. individuals and their family units. The PSID emphasizes the dynamic aspects of economic and demographic behavior. In particular, the study focuses on income sources and amounts, employment, family composition

<sup>∗</sup>These are notes on using data sets in Penn. It was initially written by Claudia Olivetti, and subsequently modified by Dan Silverman and Jay Hong. University of Pennsylvania, Philadelphia, PA 19104, USA.

changes and resident locations. With respect to these variables, the general design and content of the study has remained largely unchanged over the years, allowing for straightforward comparisons of the data across time. Information is collected both at the family level, (e.g. housing), and at the individual level, (e.g. age, education, earnings). The greatest level of detail exists for the 'head' of the household.

Starting with a national sample of 5,000 U.S. households in 1968, the PSID reinterviewed individuals from those households every year until 1997, and every other year since that time. These individuals are reinterviewed whether or not they are living in the same house or with the same people. New households are added to the sample as the children of the panel families grow older and form family units of their own. The sample size has grown from about 7,000 core households in 1990 to almost 8,700 in 1995. At the conclusion of the 2001 data collection, the PSID will have collected information about more than  $62,000$  individuals spanning as many as 34 years of their lives. The study is conducted by the Survey Research Center, Institute for Social Research, University of Michigan (home page: http://www.isr.umich.edu/src/psid/).

In 1990, a representative national sample of 2,000 Latino households, differentially sampled to provide adequate numbers of Puerto Rican, Mexican-American, and Cuban-Americans, was added to the PSID database (also the appropriate weight variable was included).

Special data format: There is a *Cross-Year Individual Data* file that contains all the individuallevel variables collected from 1968 to 1999 for both respondents and non-respondents. It contains one record for each individual associated with an interviewed family in any year 1968 through 1999. There is, in addition, a Family Data File provided for every wave (from 1968 to 1999).

Several special files, each with detailed information about a particular topic collected over the years, are released separately. Among these special files is the Wealth File (which includes data on the 1984, 1989, 1994, and 1999 wealth supplement), and the demographic history files including the 1985-1992 Childbirth and Adoption History File and the 1968-1985 Marriage History File which provide details about the event and timing of each childbirth, adoption, and marriage for PSID family members.

PSID data can be used for cross-sectional, longitudinal, and intergenerational analysis and for studying both individuals and families. In particular, PSID data can be used to estimate human capital earning equations, or to collect detailed information about household behavior (for instance, information about hours worked at home, hours worked on the market, type and cost of childcare chosen by the family for children in preschool age and so forth are reported).

Recent Penn students who have used the PSID: Claudia Olivetti, Marina Pavan.

#### 2.2 The CPS

The Current Population Survey (CPS), is the primary source of labor force statistics in the U.S. The survey is administered by the Bureau of the Census under the supervision of the Bureau of Labor Statistics (BLS). The CPS has been conducted for more than 50 years. Currently, about 50,000 households are interviewed monthly, selected on the basis of their areas of residence to represent the U.S. as a whole, individual states, and other specified areas. Each household is interviewed for a total of eight months: once a month for four consecutive months one year, and again for the corresponding time period a year later. Each month, new households are added and old ones are dropped.

Eight rotation groups (cohorts of households starting their interviews in the same month) are interviewed in any month. The main purpose of the CPS is to collect information on employment. Comprehensive data are available on labor force activity for the week prior to the survey, as well as employment status, occupation, and industry of adults (currently defined as 15 years of age and older). The survey is also used to collect demographic information, such as age, sex, race, marital status, veteran status, Hispanic origin, educational attainment, and family structure. Periodically, additional questions are included on such topics as health, education, income, and previous work experience. The CPS sample attempts to represent the civilian, noninstitutional population of the U.S. by using a probability sample to select housing units.

The typical unit of observation is individuals within households; however, the March series also has family and household observations. Weights are supplied in the data files to expand the counts to nationally representative levels.

In addition to the Annual Demographic Files or 'March Supplement' (1968 to 2001), several special monthly files are collected that have detailed information about a particular topic. For example, the *January: Displaced Workers* files and the *October: School Enrollment* (not available for every year).

CPS data are valuable for studying the labor market in detail. In particular the size of the sample allows accurate analyses at a high degree of disaggregation (e.g. consider groups heterogeneous by education, gender, race, etc). These data also present detailed information on household behavior. Given the way the survey is designed these data can be used for cross-sectional and time series analysis.

Recent Penn students who have used the CPS: Donghoon Lee, Chun-Seng Yip.

#### 2.3 NLSY 1979 and 1997 cohorts

## 2.3.1 NLSY79

The NLSY79 is a longitudinal study that began in 1979 with 12,686 men and women ages 14-21, and has interviewed this cohort every year until 1994, and every other year since then. The primary purpose of the NLSY79 is the collection of data on each respondent's labor force experiences, labor market attachment, and investments in education and training - though a number of other topics also have been covered through the years. The NLSY79 consists of three subsamples:

- 1. a cross-sectional sample of 6,111 respondents designed to be representative of the noninstitutionalized civilian segment of young people living in the U.S. in 1979 and born between January 1, 1957 and December 21, 1964 (and thus of ages 14-21 at the end of 1978)
- 2. a supplemental sample of 5,295 respondents designed to oversample civilian Hispanic, black and economically disadvantaged non-black, non-Hispanic youth living in the U.S. in 1979 and born in the same interval; and
- 3. a sample of 1,280 respondents designed to represent the population born between January 1, 1957 and December 31, 1961 (ages 17-21 at the end of 1978) and who were enlisted in one of the four branches of the military as of September 30, 1978.

The oversampling of racial minorities and the empirical correlations between race, income, and family structures makes the NLSY especially useful for studying topics such as (the dynamics of) discrimination, poverty, and family composition. There are other, relatively rare, but useful, features of these data worth noting. First, beginning in 1986, the CHILDREN of the women of the NLSY were included in a longitudinal study of their own. There exists a separate data set "NLSY79 Children and Young Adults" that provides detailed information on these children plus several relevant items about their parents drawn from the NLSY79. Obviously these data provide a rich opportunity to study intergenerational questions. Second, the original 12,686 individuals included 5,863 individuals with at least one sibling in the sample, thus creating the opportunity to control for family/endowment effects. Third the NLSY79 includes reasonably detailed information about the respondent's home environment including the family's history of moving, and the parents' education and occupation choices. Last, the NLSY79 may also provide information on state, county, and SMSA/MSA/CMSA/PMSA of respondents' current residence, location of most recent collect attended and select environmental variables from the Country and City Data Books for county or SMSA of current residence. These geographic data are available to researchers who satisfactorily complete the Bureau of Labor Statistics' geocode accessing agreement procedure. Similar 'geocode' information is available for the later (1997) cohort.

Recent Penn students who have used the NLSY79: Nathan Porter, Dan Silverman, and NLSY79  $C\&YA$ , Fali Huang, Reuven Shnaps.

### 2.3.2 NLSY97

The NLSY97 is another longitudinal study of a nationally representative sample. In this case, the study began in 1997 with 9,021 youths who were 12 to 16 years old as of December 31, 1996. Both parents and youth are interviewed. The survey is designed to document the transition from school to work and into adulthood, and collects extensive information about youths' labor market behavior and educational experiences over time. Labor market data include standard labor market work, and informal work for pay. Educational data include youths' schooling history, performance on standardized tests, course of study, the timing and types of degrees, and a very detailed account of progression through post-secondary schooling.

In addition, subject areas in the youth questionnaire include: Youths' relationships with parents, and friends, contact with absent parents, marital and fertility histories, dating, sexual activity, onset of puberty, training, participation in government assistance programs, expectations, timeuse, criminal behavior, and alcohol and drug-use.

Information in the parent questionnaire includes: parents' marital and employment histories, relationship with spouse or partner, ethnic and religious background, health (parents and child), household income and assets, participation in government assistance programs, youths' early childcare arrangements, custody arrangement for youth, and parent expectations about the youth. The NLSY97 also includes a detailed survey of the schools in the area the youth lives. In the fall of 1996, a survey of schools was conducted of all schools with a 12th grade in the statistical sampling areas in which NLSY97 respondents reside. The survey gathered information about the characteristics of each school, the staff, and the student body. In the winter 1999-2000, high school transcripts were obtained for eligible NLSY97 respondents. Respondents eligible for transcript data collection had either graduated from high school or were age 18 or older and no longer enrolled in high school.

Recent Penn students who have used the NLSY97: Nauman Ilias, Ahmed Khwaja

#### 2.4 HRS

Health and Retirement Study (HRS) is a nationally representative, longitudinal survey of older American households interviewed first in 1992 when they were ages 51-61 and followed every two years thereafter. As the name suggests, the primary focus of the HRS is the health and retirement behavior of older Americans, and it is among the two or three comprehensive datasets for the studying the economics of aging. The HRS contains respondent information on detailed questions covering a wide range of demographic, health and economic topics and covers 9,825 'age-eligible' respondents and their spouses. In total, the initial sample consists of more than 12,600 persons in 7,600 households, including (100%) oversamples of Hispanics, Blacks, and Florida residents. Like the PSID the study is conducted by the Survey Research Center, Institute for Social Research, University of Michigan (home page: http://www.umich.edu/~hrswww )

The structure of the raw data files available on the HRS website is somewhat complex, and unfortunately it varys by the survey year (wave). For each survey year the survey responses are divided into separate topic sections such as income, demographics, attitudes and expectations, etc. In some years (waves) the raw data variables simply correspond to these sections of the survey. In other waves, the raw variables are bunched together in ways that cross these topic boundaries making extraction of the desired variables more cumbersome.

Another complication of these data, that is common to many data sets, is that a single respondent often answers questions for the entire household. Thus if, for example, you are interested in the earnings of the primary financial respondent's spouse in 1995 you will need to link the response to the question 'what did your spouse earn in salary, wages and tips last year?'to the spouse of the financial respondent.

The HRS has at least four distictive features that have been exploited in recent studies. 1) It has unusually detailed data on health outcomes (including self-reported well being as well as diagnosed illnesses), and health-related behaviors such as alcohol use and smoking. 2) The HRS has among the most detailed data on assets and savings outside of the Federal Reserve's Survey of Consumer Finances. 3) With special permissions, the HRS data may be linked to administrative data on respondents' social security earnings records and pension plan provisions. One may, in other words, gain access to a respondent's ENTIRE history of earnings, and his or her pension income upon retirement.This information has typically been used to quantify the discounted benefits associated with retirement at different ages. Last, the HRS also asks an unusual number of 'experimental' questions assessing risk aversion, intertemporal substitution, and expectations.

Recent Penn students who have used the HRS: Marina Pavan, Dan Silverman, Ahmed Khwaja

## 2.5 The CEX

The ongoing Consumer Expenditure Survey (CEX) provides a continuous flow of information on the purchasing habits of American consumers and also furnishes data to support periodic revisions of the Consumer Price Index. The survey consists of two separate components:

- a quarterly *Interview* panel survey in which each consumer unit in the sample is interviewed every three months over a 15-month period;
- a *Diary* or recordkeeping survey completed by the sample consumer units for two consecutive one-week periods.

The Interview survey is designed to collect data on major items of expense, household characteristics, and income. The expenditures covered by the survey are those that respondents can recall fairly accurately for three months or longer. In general, these expenditures include relatively large purchases, such as those for property, automobiles, and major appliances, or expenditures that occur on a fairly regular basis, such as rent, utilities, or insurance premiums. Expenditures incurred while on trips are also covered by the Interview. Nonprescription drugs, household supplies, and personal care items are excluded. If we consider global estimates on spending for food, it is estimated that about 90 to 95 percent of expenditures are covered in the Interview survey.

The Consumer Unit Characteristics and Income (FMLY) files contain consumer unit characteristics, consumer unit income, and characteristics and earnings of both the reference person and the spouse. Summary expenditure data are also provided. The Member Characteristics and Income (MEMB) files present selected characteristics for each consumer unit member, including reference person and spouse. Each record in the FMLY and MEMB files consists of three months of data. Detailed Expenditures (MTAB) files provide monthly data at the Universal Classification Code (UCC) level. In these files, expenditures for each consumer unit are classified according to UCC categories and are categorized as gifts or non-gifts. Depending on what is reported to the interviewer, there may be more than one record for a UCC in a single month. The Income (ITAB) files supply monthly data at the UCC level for consumer unit characteristics and income.

CEX survey data are available for the periods 1960-1961, 1972-1973, 1982-1983, and for the years 1988-2000 separately. The survey and diary data are presented separately for most of these years.

Recent Penn students who have used the CEX: Claudia Olivetti, Dan Silverman

## 2.6 The SCF

The Survey of Consumer Finances (SCF) is conducted every three years to provide detailed information on the finances of U.S. families. It is a survey of the balance sheet, pension, income, and other demographic characteristics of U.S. families. The survey also gathers information on the use of financial institutions. No other study for the country collects comparable information. The study is sponsored by the Federal Reserve Board in cooperation with the Department of the Treasury. <span id="page-7-0"></span>Since 1992, data have been collected by the National Opinion Research Center at the University of Chicago (NORC). One part of the sample is representative of the U.S. population, to give an accurate description of entire population. The second part oversamples rich households, to get a more precise idea about the precise composition of this groups' income and wealth composition. Rich household group accounts for the majority of total household wealth, and therefore it is important to have good information about this group. One disadvantage is that it is not a panel data set. Hence dynamics of income and wealth accumulation cannot be documented using this data set.

SCF data are available for 1962-1963, 1983, 1986, 1989, 1992, 1995, 1998 and 2001.

# 3 Organization and Structure of the Files

Raw data files usually come in a rectangular form. Every unit of observation (individual, household or family) is described by a string of numbers (or characters) representing the realization of the variables of interest for this entity. Usually each entity is characterized by an interview or identification number. Observations can be sorted by this ID number. If we were to consider a household, then every individual component of the household would be characterized by the same household ID number, and by a unique identifier within the household.

For a given observation, the realizations of the different variables will often be delimited by spaces or commas.

Example: Suppose our sample is composed of two individuals and we observe the sex, age, and completed education of the individual for the year 1992. If the raw data, let's call that file rawdata.txt, were 'comma-delimited' they would appear in an ascii file as:

# 1,1,23,12

## 2,2,27,16

These raw data indicate that the first observation has i.d. number 1, has a sex variable equal to 1, an age variable equal to 23, and an education variable equal to 12. Similarly the second observation has i.d. number 2, sex 2, age 27 and education 16.

If you are somewhat less lucky, the variables within a string will not be delimited in any way. The data will appear in an ascii file simply as uninterrupted strings of numbers or characters. In this case, the variable LRECL (length of the record) will provide the information about the length of each string, and the codebook will provide the length and location of each variable in that string.

Example (contd.): Suppose the same file, rawdata.txt, came without delimiters. Then the ascii file would appear as:

# 112312

## 222716

<span id="page-8-0"></span>In this case the length of the record is  $LRECL=6$  and the codebook provided with the data will give you the following information:

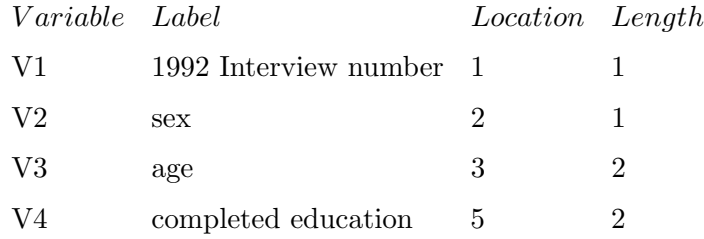

## 4 Data Extraction and Handling

No matter whether the raw data are delimited, or not, the first step in the construction of a useful data set is to extract the desired data, and 'read' the raw records into a tabulated format for use with statistical analysis software such as Stata, SAS, Gauss, S-PLUS, Matlab, Excel, etc. Such a tabulated format will look like this:

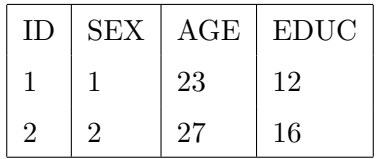

For the longitudinal studies, the family/individual data-files are usually collected on a yearly basis except for the Cross-Year Individual Level PSID file in which the information about the different year is given on the same record for each individual.

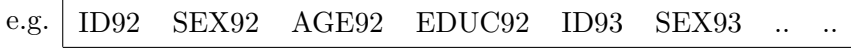

#### 4.0.1 Delimited Raw Data and Using Stat-Transfer

If your raw data is delimited (and it usually can be obtained in such a format), then the Stat-Transfer program available on all the PCs in the 3rd floor lab is very useful for generating the desired tabulated format. Generally, Stat-Transfer is designed to translate data sets from one program format (such as Stata or Matlab) into another (such as Gauss or S-Plus). More specifically, Stat-Transfer can translate a delimited ascii file like the first rawdata.txt file described in the previous section into the desired tabulated format.

For this purpose, the program is very easy to use:

- 1. Choose the 'Input File Type' to be Delimited ASCII.
- 2. Under file specification enter (or browse for) the name of your raw data file 'rawdata.txt'
- 3. Choose the 'Output File Type' (e.g. Stata, Gauss, Matlab, SAS).
- 4. Choose those variables and observations you want to extract (using the options under the 'variables' and 'observations' tabs)
- 5. Press the 'Transfer' button.

The result is a new file in the desired (Stata, Gauss, Matlab, or SAS) format. Note that one can, for example, select to transfer only those variables or observations that are of interest – say, women older than 25. Similarly, the program may allow you to store each of the desired variables in the optimal format (byte, long, float, etc.). There are other, less commonly useful features as well.

#### 4.0.2 Undelimited Raw Data and Data Dictionaries

If your raw data are not delimited, you will need to use more elaborate computer code, a data dictionary, in order to extract the desired data and 'read' it into a usable format. Often, if not usually, such a data dictionary will be provided by the data source along with the raw data. It will then be up to you to alter the dictionary in order to extract, label and 'read in' the desired data.

If you need to write your own dictionary, the data codebook and the information it contains concerning the variables location in the string, their length, and description, and the general length of the record will be necessary. Alternatively, if you are just looking for location, length, label of the variables, often times the quickest sources of this information are the SPSS/SAS data definition files that usually come with the data files.

The following considers two alternative languages Stata and Gauss in some detail. For most manipulations and analyses of data, Stata is quite efficient to work with and relatively easy to use. In particular, Stata is excellent for merging files and obtaining quick statistics and graph. Stata's most obvious limitation is its ability to handle very large data sets. The program brings the entire data set into active memory, and may thereby overwhelm your RAM. Nevertheless, in the past I had always used Gauss and the two programs are equivalent in terms of data extraction and labeling but for merging data files both for general purposes (e.g. you have the information you need on several different files) and for building the panels, Stata is easier to use. For example, in Stata you can actually see your data set, and you can sort the data by columns or cancel some of them as if you were using Excel. Stata is almost as flexible as Gauss in terms of working with the data (defining sub-population of individual, computing fancier weighted statistics, income distribution etc.). Just write your own little program!

Stata programming for extracting, formatting and labeling In general, the executable Stata file extension is "\*.do". You execute the program by typing:

#### do file name (or, alternatively) run filename

in the Stata Command window. It is helpful that Stata for windows displays a box with all the commands used in the past, and one with the name and description of the variables that are actually in your data set. You can also save the output printed on the screen to a log file by typing: log using filename.log and then use log on/off.

I will use an example to illustrate how to extract, label, and read in data.

Suppose we want to read and work with the PSID 1992 family data. So our raw data file is 92fam.txt. If we request it, the PSID webpage described below will provide us with a stata data dictionary along with this raw data file.

We want a data set with only the ID, age, sex of the head of the household, wage of the household head, and the family weight. We will find the location of these variable in the data dictionary or in the variable list file (if any) or in the SPSS/SAS data definition file, or in the codebook (that you will have to read anyway to get some information about how the variables are coded and defined, break in the series, missing variable values, etc....).

First, we obtain our raw data file and data dictionary or definition file. We rename the original files according to our preferences. Suppose the following:

a) the raw data file name is  $92$ fam.txt (these files often come with "\*.raw" or "\*.dat" as an extension);

b) the data files are in the directory:  $i:\wedge\text{data}$ ;

c) the program files are in  $i:\wedge$ prog.

Now we build or adjust the dictionary file which will allow us to extract, label, and format the data. Use your preferred editor (wordpad, notepad, pico) to write dictionary and do files.

Note 1: The command  $_{\text{column}}$  indicates the column where the variable of interest starts. If you simply want to skip a few positions use skip.

Note 2: Stata works from any directory. In order to change directory simply use DOS or Unix commands in the Stata prompt.

FILE: 92FAM.DCT

dictionary using i:\work\data\92fam.txt{

```
lrecl(2347)
column(4)
 long id92 %5f ''92 interview number''
column(874)
 int age92 %2f ''92 age head of household''
 int sex92 %1f ''92 sex head of household''
column(262)
 long Hw91 %6f ''head of household annual wage 91''
_{\text{-column}}(2191)long He91 %6f ''head of the household total labor income 91''
column(2342)
 long wgt92 %6f ''family weight 92''
}
end
```
We write a do file to execute this dictionary and read in the data. Alternatively, you can use Stata commands directly on the Stata prompt.

```
FILE: 92FAM.DO
infile using i:\work\prog\92fam.dct
sort id92
save i:\work\data\92fam.dta
describe
```
Then we type do  $i:\wedge\preceq\frac{92fam.do}{\text{the Stata prompt. Stata executes the program.}}$ In this example, the data set will be sorted by id92. We also obtain a description of the dataset as output to the screen (and to the log file if this is on). Click edit to see the data. Note that we saved the data file in our data directory.

## Some other useful commands:

summary gives summary statistics: variable name, number of observation, mean, standard deviation, min e max.

describe gives information about number of variables, tags, size etc.

sort id92 sort the data by the variable id92.

To make comments in your code or log file: use \*. Example: \*This file select id, sex,age etc

Remark: Stata allows to use shorter names for the commands (example sum instead of summary, des for describe). Use the full length version of the command in do files to avoid problems.

See "Stata Basics for Econ 750" for additional discussion of some basic commands.

#### 4.0.3 Stata Code Example: Extracting a subpopulation and building a table

I will use a small exercise. We want to build a double entry table by sex and age. We consider three age groups: (20,30], (30,45], (45, 60]. We simply want to compute the average income, standard deviation and frequency for each cell. We write a little program to do that!

```
FILE: TABLE.DO
*this program builds a double-entry table
*for income for men and women, and three age classes
use i:\work\data\92fam.dta, replace
set type long
drop if age92<20
drop if age92>65
gen agecat=recode(age92, 30, 45, 65)
label define agecat 30 ''20 to 30'' 45 ''30 to 45'' 65 ''45 to 65''
tabulate agecat sex92, summarize(Hw91)
save i:\work\data\92fam.dta
```

```
Stata prompt: do i:\work\prog\Table.do
```
Stata executes the program.

The output is shown on the screen. To obtain "weighted" statistics use [aweight=wgt92] after summarize(Hw91). Use replace in order to add the new variable agecat to the dataset and save the "updated" dataset. If you do not use replace Stata will not allow to overwrite the old data file with the new one. gen generate a new variable. egen generate a new variable that is defined with expression/functions of other observations. Notice the line set type long. The set type command selects type of the variable (int, long, etc.). You should use it every time you define a new variable. In fact, it can save a lot of workspace.

#### 4.0.4 Merging

In general, extra care should be used when merging data files. It is easy to make a mistake so, when executing this function, try to check the process at every step to ensure it has performed as you wanted. It is probably wise to keep the original data set intact in case you make a mistake.

Suppose we want to merge the information in the  $92$ fam.dta file with some information about education contained in 92edu.dta. We write a do file.

Important: both data files must be sorted by the variable we use to merge them!

```
FILE: MERGE.DO
*this program merges 92fam.dta and 92edu.dta
use i:\work\data \92fam.dta, replace
merge id92 using i:\work\data\92edu.dta
save i:\work\data\92fam.dta
summary merge
```

```
Stat prompt: do i:\work\prog\merge.do
```
Stata executes the program.

In this case we are replacing the old data file  $92$ fam.dta with a new one that contains also the "merged" variables. Stata automatically also adds the variable merge to the data set. This variable is extremely useful for future data handling. In fact,it can take one of the following values:

merge=1 the observation comes from the master datafile (i.e. the data in memory, in this case 92fam.dta)

merge=2 the observation comes from the "using" data (in this case, 92edu.dta)

merge=3 the observation is in both files.

If, for example, we want to use only the observation (i.e. the records) that are in both datafiles, we use the merge variable. Example: keep if merge==3.

summary \_merge: gives you statistics about how many matches were found.

## 4.0.5 Some tips

Now suppose we want to keep or drop individuals with a high-school diploma:

keep if edu92==12 or drop if edu92==12

Suppose we want to replace a missing value with the appropriate missing code:

replace edu92=99 if edu92==.

Suppose we want to count the number of observations satisfying a specific condition, say number of men with a BA:

```
count if edu92==16 & sex92==1
```
<span id="page-14-0"></span>There is a procedure called svy that estimates mean and other statistics for survey data. Also the command to run a simple linear regression is very intuitive (regress). All these commands are very straightforward to use. If your data set is big and you do not have enough RAM to read it just type the set mem xxx m command on the stata prompt and then call for the data file again. This will expand the workspace to xxx megabytes.

# 5 Where are these Data?

All of these data sets are available to Penn students for free (in one form or another) on the web.

- For the PSID the webpage is well designed and the data are free, though it takes an unusually long time to download the datafiles. Here you can find complete documentation for the data: codebooks, sample code in Stata, SPSS and SAS for data extraction, instructions for how to construct the panel, useful references about papers that use PSID data, etc. http://www.isr.umich.edu/src/psid/
- The CPS data are probably most easily accessed at the NBER's site. The NBER has arranged the data sets and associated documentation in a way that is easy to use, and they are very up to date. More directly, the Bureau of Labor Statistics home page (www.bls.census.gov) can be quite useful. In particular you can access the data and make your own tables (or import your own series) through a data access service called "FERRET" (it is free, all you need to do is to provide your e-mail address). This can be a fast shortcut but you must know the definition of the variables you are importing. The CPS Main Web Page at the BLS is provided below:

http://www.nber.org/data/cps index.html http://www.bls.census.gov/cps/

• The NLSY data are most easily accessed at the website maintained by the data's collectors at Ohio State University: This website promises that all of the NLSY data will soon be available for free extraction there. Now, however, only the NLSY97 data are available for free on the website. For the NLSY79, if you have your own computer, you may want to invest \$30 and purchase the data on CD (and as a result get hard copies of the associated documentation). Alternatively, you may use SSC's repository listed below (but it tends to be a bit slow in updating files), or just ask a member of the empirical faculty at Penn if they have the disk you are looking for.

http://www.chrr.ohio-state.edu/nls-info/

• The unrestricted HRS data can be downloaded for free from either the study's website. Or from a site at RAND that has organized the files in a somewhat more user-friendly manner. Beyond the usual data and documentation to download, two other files are particularly handy when using the HRS. First is the 'box and arrow' file which provides a schematic describing, pictorially, the ordering of the survey as a function of the response to each questions. If, for example, respondent answers 'no' to the question 'is your spouse still alive,' this will lead to a subsequent question that would not be answered if the answer were yes. The second useful file (or web function) is the 'concordance' which helps identify the same questions in each wave. This will help you locate, for example, the questions about 'activities of daily life' in each of the five existing waves.

http://www.umich.edu/~hrswww/ http://www.rand.org/labor/aging/dataprod/hrsahead/

• With regard to the CEX data: There are some very useful extracts available on the NBER homepage. The raw data files for this survey are notoriously cumbersome to use. The files in the NBER's directory are provided by John Sabelhaus and Ed Harris of the Congressional Budget Office, and are reformatted to make access to the data more straightforward. The years covered range from 1980 to 1998.

http://www.nber.org/data index.html

• The SCF data are accessible at the website provided by the Federal Reserve Board. The only available format here is SAS format. COPY/EXPORT version of SAS file can be converted into any format using Stat-Transfer.

http://www.federalreserve.gov/pubs/oss/oss2/scfindex.html

## 5.1 Local availability

A central location for many of these data sets is Social Science Computing (SSC), Penn's repository for the ICPSR data sets: http://www.ssc.upenn.edu. Click on Social Science Data Center (SSDC). Alternatively, you can ask for the data on CD or on tape (when available) in the computer lab (in particular there is a problem with the PSID on line).

When using SSC's data, in order to locate the data of interest you need the information about their study number. This information can be found either on the web or on the "Study number codebook" that is in computer room. Some examples. The study number for PSID is 7439, the study number for the CPS March individual-level extracts data is 6171. If you want to use 1991 CEX data there will be a study number for the "interview" data (6209), and a study number for the diary data (6210) and so forth. Sample programs in SAS and SPSS and codebook are also available. Usually they are located in the same directory as the data. Paper codebooks are also available in the computer lab (ask Ed).

The study number allows you to locate the directory where the data are, and their filename. The data are on UNIX. In order to collect the data:

a) select the directory where the data are located;

b) use the data access command to pick the files of interest. The zipped file(s) will be available for 24 hours in the appropriate directory. Of course you can move the files to your work or home directory. The problem is that most of these data files are huge so that once unzipped they can take all of your workspace. It is very convenient to unzip them in some common directory (e.g. C:temp), extract the information you need and save these smallest files in your own directory.

Example: we want to use the data from the CPS: March individual-level extracts for 1992. The information we obtain when we look at the appropriate study number is the following:

## /data/fall97/da6171.yr92.gz

You go to that directory (in Unix) type data access and then the file name. You can pick more than one file at a time. If you want to pick only one press enter twice, you will go back to the Unix prompt.

#### 5.2 Appendix A: Gauss code

#### 5.2.1 Extraction and labeling

Use atog.exe (or atog386.exe in Gauss for dos) utility. The file Atog.exe is in the gauss directory.

First, write a code using your favorite editor.

```
FILE: EXT.CMD
input i:\work\data \92fam.txt;
output i:\text{data } 92fam;outtyp F;
invar record=2347
(4,5) id92
(37,2) age92
(39,1) sex92
```
(262,6) HWage91 (2342,6) Wgt92;

Second, execute atog. An MsDos window will pop up. Write ext.cmd at the atog prompt, atog will execute the extraction program.

As a result, we obtain the same datafile we obtained with Stata. The file extension is "\*.dat" (92fam.dat) but this time it is in Gauss format. Atog associates a dht file to the dat file with the same name (in this case  $92fam.dht$ ) that is basically a sort of dictionary file. Information on Atog utility is in the Gauss manual, Chapter 17

#### 5.2.2 Extract subpopulation

Use the DataLoop commands in Gauss. When you use dataloop the translator must be on. In order to activate it in Gauss for windows go to Options, Program and click on translator. This operation will automatically activate it. Dataloop performs the same operations as the commands keep, drop in Stata. Also you can choose variables according to some criterion by using select or you can generate new variables.

Example: we want to select individuals with age between 20 and 65 and we want to keep only id, sex, and income.

FILE: DATALOOP dataloop 92fam 92fam2; select age92>20 and age92<65; keep id92 sex92 Hwage92; endata;

Run the program in gauss. 92fam2.dat is your new file which contains information about the identification number, the gender, and the income for individuals in the age range [20,65]. Help on DataLoop is provided in the Gauss manual, chapter 11.

A set of useful procedures to work with the data is contained in the source file Datatran.src. In order to have more information about how these procedures are constructed simply print the file.

Remark: there may be some problems with Gauss in terms of the Gauss working directory. This problem concerns Gauss for windows (there are no such problems when you use the Dos version). It arises when you use the DataLoop procedure. In particular, Gauss may be unable to use files that are in a directory different from the c:\gauss one. Eventually you must change the configuration file Gauss.cfg (ask Ed).

#### 5.3 Appendix B: How to fetch and filter Citibase data from Eviews

This is very easy. First of all, you may want to check the excel file citibase.xls which is in the directory  $G:\verrow S\c{tibase. The G drive is usually the one where all the applications are$ (at least on most of the computers in the lab). This files is a list of all the variables included in the citibase, their name and their frequency. Once you find out the name of your variables you can go to Eviews. You can look for the variables directly in Eviews. Excel is better because it allows you to search for keywords. The procedure to fetch and filter the data series follows.

- 1 Open Eviews.
- 2 Do: File-open-database
- 3 Select the directory: G:\Eviews3
- 4 Select EasyQuery: this will provide the list of all the variable names, their definition etc. (you can choose which characteristics you want to be showed).
- 5 Choose the variable(s) of interest.
- 6 Click Export. Click OK. Choose the Workfile frequency (annual, quarterly etc.), the start and the end data for the series you are exporting. Click OK.Now you have your Eviews workfile with the serie(s) of interest..
- 7 At this point you can either HP-filter and work with the data series directly in Eviews or, alternatively, you can export the raw data and then filter and use them in your favorite language (Gauss, Fortran etc).

#### a) Working in Eviews

Starting from your Workfile.

i) Select show. Click OK. The series you selected are displayed on a worksheet.

ii) Select Procs and Hodrick-Prescott Filter. Now you only need to eventually change the name that you want for the filtered series and the smoothing parameter (although Eviews already selects the appropriate one for you). Click OK. The smoothed series is automatically added to your workfile and a graph is created with both the raw and the smoothed data.

#### b) Working with other programs

19

Export the data: Select the data series, go to Procs/Export and save the file in your favorite format. The Write Text-Lotus-Excel option allows you to choose the ASCII-Text delimiter etc. etc.

There are several versions of HP-filter codes written in Gauss, Matlab or Fortran on the web. In this paragraph I include a Gauss and a Matlab version. A very interesting home page that include general information on data and available codes is Zimmerman's home page:

http://ideas.uqam.ca/QMRBC.

The following is an example (in Gauss) of how you can read, filter and provide some simple descriptive statistics for the data.

Example: Gauss code to read and filters citybase data series.

@ This program reads and filters the citibase series which are stored in the ASCII file: data.txt@

library pgraph; #include hp.txt; @include procedure for hp filter @ nobs=136; @ number of observations @ nser=4; l=1600; @ smoothing parameter @ load matser[]=data.txt; matser2=reshape(matser,nobs,nser); matserf=hp(matser2,l);  $corr\_mat = corrx(matserf);$ vcov=vcx(matserf); /\*print ''Correlation matrix ''; print '' Cons Output Invest Hours''; print corr mat;  $stdev=vcov^(1/2);$ print ''standard deviations ''; print '' Cons Output Invest Hours''; print stdev;\*/  $c$ *raw* = matser2 $[., 1]$ ;

```
c_fil = matserf[.,1];
periods = seqa(1,1,136);title(''c raw'');
xy(periods, c_raw);
title(''c fil'');
xy(periods,c fil);
stdevcy=sqrt(vcov[1,1])/sqrt(vcov[2,2]);
stdeviy=sqrt(vcov[3,3])/sqrt(vcov[2,2]);
stdevny=sqrt(vcov[4,4])/sqrt(vcov[2,2]);
print ''sd(c)/sd(y) sd(i)/sd(y) sd(n)/sd(y)'';
print stdevcy;
print stdeviy;
print stdevny;
print ''corr c, i, n & y'';
print corr mat[1,2];
print corr mat[2,2];
print corr mat[3,2];
print corr mat[4,2];
```
A Gauss version of the HP-filter procedure:

## /\*

```
HP - Hodrick - Prescott Filter by M. Watson, 1991 Usage: xp = HP(x,1)where: x = NxK matrix of K series of length N to be filtered; l = smoothness parameter
(1600 for quarterly data); xp = NxK matrix of K series of length N representing the
percentage deviations of each of the original series in x from their trend. Note:
if you want the trend, change the next to last line to: retp(xt); if you want the
smoothed series, use retp(xd).
```

```
*/
proc HP(x,1);
local j,xd,xt,i,k,ty,cy,n,xhp,q,a;
n = rows(x);
j=1;a = zeros(n-2,n);do until j>n-2;
a[j,j]=1;
```

```
if j+1 le n;
a[j,j+1]=-2;endif;
if j+2 le n;
a[j,j+2]=1;endif;
j=j+1;endo;
i = eye(n);xd=zeros(rows(x),cols(x));
xt=xd;
xhp=xt;
k=1;do until k>cols(x);
ty=solpd(x[.,k],i+1*a'a);cy=x[.,k]-ty;
xd[.,k]=cy;
xt[.,k]=ty;k=k+1;endo;
xhp=xd./xt*100;
retp(xhp);
endp;
```
A Matlab version of the HP-filter procedure:

function [s]=hpfilter(y,w) %%%%%%%%%%%%%%%%%%%%%%%%%%%%%%% %Author: Ivailo Izvorski, % Department of Economics % Yale University. % izvorski@econ.yale.edu % This code has been used and seems to be free of error. % However, it carries no explicit or implicit guarantee. %

```
% function [s]=hpfilter(y,w)
% Hondrick Prescott filter where:
% w - smoothing parameter; w=1600 for quarterly data
% y - the original series that has to be smoothed
% s - the filtered series
%%%%%%%%%%%%%%%%%%%%%%%%%%%%%%%
if size(y,1) < size(y,2)y=y';
end
t = size(y, 1);a=6*w+1;
b = -4 \times w;c = w;d=[c,b,a];
d = ones(t,1)*d;m = diag(d(:,3)) + diag(d(1:t-1,2),1) + diag(d(1:t-1,2),-1);m=m+diag(d(1:t-2,1),2)+diag(d(1:t-2,1),-2);
%
m(1,1)=1+w; m(1,2)=-2*w;m(2,1)=-2*w; m(2,2)=5*w+1;m(t-1,t-1)=5*w+1; m(t-1,t)=-2*w;
m(t, t-1) = -2*w; m(t, t) = 1+w;%
s=inv(m)*y;
```